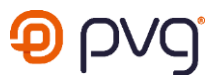

## **Programmation Wifi poêle à granulés de bois Qlima**

Télécharger l'application Tuya Smart.

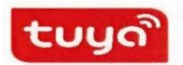

Créer votre compte et démarrer l'application.

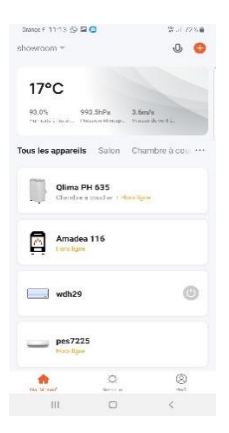

Connecter votre borne Wifi au poêle via la broche de raccordement à l'arrière du poêle.

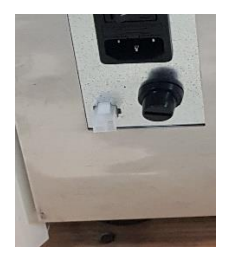

Appuyer sur la touche + en haut a droite de l'application et ensuite appuyer 2 secondes sur la touche WS du boitier Wifi.

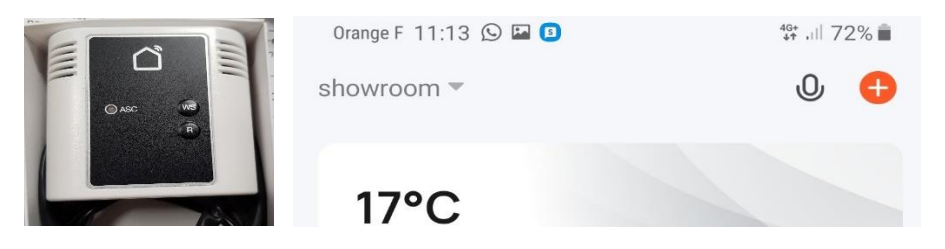

L'application va automatiquement détecter le signal.

Appuyer sur « aller sur ajouter ».

## qlima.fr | pvg.eu

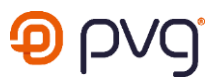

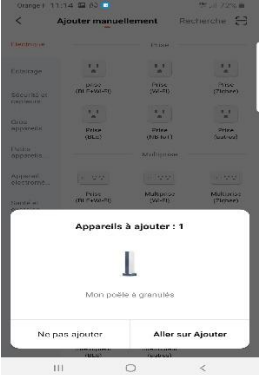

L'application va vous demander vos identifiants Wifi. Appuyer sur « suivant ».

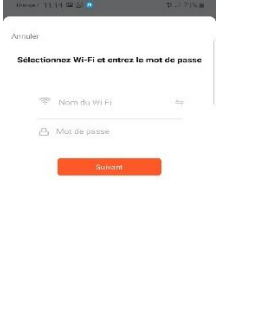

## $\begin{array}{cccccccccccccc} \text{ } & & & & & & \text{if} & & & \text{if} & & \text{if} & \text{if}$

L'appairage va se charger et, une fois validé, l'icône passera au vert.

Il ne vous reste plus qu'à cliquer sur « suivant » et identifier la pièce concernée. Enfin, cliquer sur « terminé ».

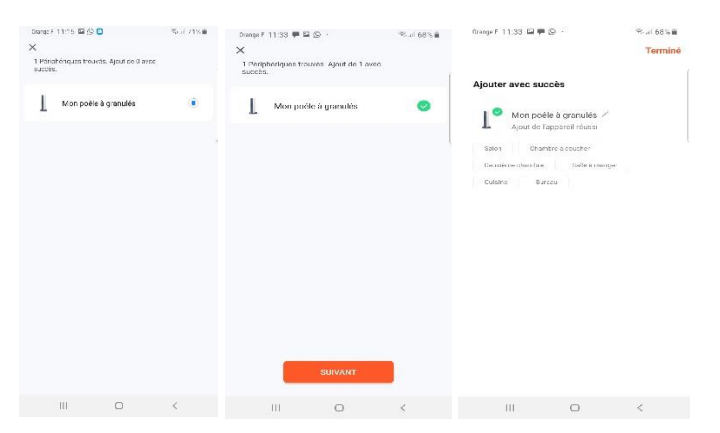

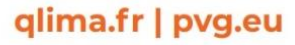